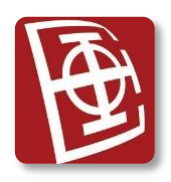

## **PROGRAMIRANJE INTERNET APLIKACIJA (13E113PIA) Februarski ispitni rok 2022/2023**

*Kolokvijum traje 2 sata. Elektronska literatura na disku Materijali je dozvoljena. Korišćenje druge literature ili komunikacionih uređaja je zabranjeno i kažnjivo. Na kolokvijumu se može ostvariti najviše 35 poena.*

*Na L: disku treba sačuvati ceo (NetBeans) projekat. Nije dozvoljeno koristiti druge tehnologije ili radne okvire, već isključivo Java Server Faces. Mora se koristiti relaciona MySQL baza podataka, koja je data uz tekst (dekor2023.sql).*

*Nepoštovanje ovih pravila povlači negativne poene.*

## **Zadatak**

Napraviti sledeću mini internet aplikaciju za studio koji se bavi uređivanjem enterijera. Internet aplikaciju realizovati koristeći tehnologiju *Java Server Faces*.

Na početnoj strani aplikacije, napraviti HTML formu, preko koje mogu da se prijavljuju korisnici sistema, a to su klijenti i dizajneri. Korisnici treba da imaju mogućnost unošenja korisničkog imena i lozinke i da pomoću padajuće liste odaberu da li se prijavljuju kao klijent ili dizajner. U slučaju ispravno unetih podataka, korisniku treba omogućiti rad sa ostatkom sistema (za svaki tip korisnika treba prikazati posebnu početnu veb stranicu nakon prijavljivanja). Ukoliko korisnik ne unese neki od podataka ili unese pogrešne podatke, potrebno je ispisati poruku greške slovima crvene boje, sa mogućnošću ispravljanja greške u formi. Po uspešnoj prijavi u sistem, korisniku dati i opciju da se odjavi. **[7 poena]**

Klijent nakon uspešnog prijavljivanja u sistem, vidi svoje lične podatke (ime, prezime, i-mejl), kao i tabelarni prikaz svih njegovih objekata. Za svaki objekat prikazati tip objekta, adresu, broj prostorija, kvadraturu i trenutno stanje objekta. **[4 poena]** Sve objekte sa stanjem "renoviran" obojiti u zeleno. **[2 poena]** Klijent pored objekata koji nisu renovirani ili nije u toku renoviranje, vidi dugme *Renoviraj*. **[1 poen]** Pritiskom na dugme *Renoviraj*, klijentu se otvara nova stranica na kojoj vidi tabelarni prikaz svih trenutno slobodnih dizajnera. Dizajner je slobodan ukoliko nema trenutno zabeležen posao. Pored imena i prezimena svakog dizajnera postoji selekciono (*radio*) dugme. Klijent treba da izabere jednog od ponuđenih dizajnera. Forma se potvrđuje pritiskom na dugme *Potvrdi*, koje se nalazi ispod tabele, i tada se taj posao (aktivnost renoviranja) upisuje u bazu za izabrani objekat i izabranog dizajnera. Progres posla se podrazumevano postavlja na 0 za nove poslove, a stanje izabranog objekta postaje "u toku renoviranje". **[10 poena]** 

Dizajner nakon uspešnog prijavljivanja u sistem, vidi prikaz svog trenutnog posla ukoliko ga ima, a ako nema prikazati prigodnu poruku. Za posao prikazati ime i prezime klijenta (vlasnika objekta), tip objekta, adresu i stanje objekta. **[5 poena]** Ako je progres manji od, 5 dizajner pored posla vidi dugme *Napredak*. Pritiskom na dugme *Napredak*, progres se uvećava za 1. **[2 poena]** Ako je progres jednak 5, dizajner vidi dugme *Završi.* Pritiskom na dugme *Završi*, stanje objekta postaje "renoviran", i posao se briše iz baze. **[4 poena]**